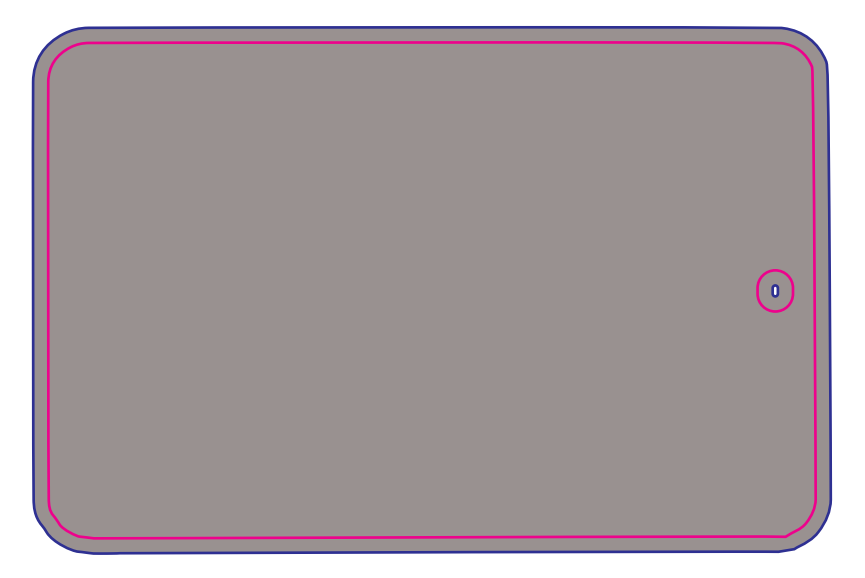

## ● 印刷ガイドについて 本印刷ガイドは、編集可能なPDFファイルとなっております。 Illustratorなどのソフトウェアにて編集をお願いします。 また、「お試しプリント素材」をお使いの場合のみご活用ください。

## ● 印刷手順

- 1.「位置ガイド」レイヤーを反転印刷する。(印刷後は必ずレイヤーを非表示にしてください。)
- 2.「印刷デザイン」レイヤーにデータをレイアウト、「印刷範囲」でクリッピングマスクする。
- ※クリッピングマスクを実行すると「印刷範囲」レイヤーにデータが移行されます。
- 3.「位置ガイド」に材料を合わせてセットする。
- 4.「印刷範囲」をレイヤーを印刷する。
- 5.Roland VersaWorks Dualの「CMYK→White」モードにてデータを反転させて出力を行う。

## ● 印刷時の注意点

- ・印刷デザインはアクリルパスケース本体より大きく設定していますので、ディスタンスモードでの印 刷を推奨します。
- ・印刷は、全てデータを反転して行ってください。